## How to set the CentOS-Base.repo

Apr 2017 Updated Nov 2017

2024/05/11 16:36

Because the minimal install of CentOS is generally what we use, the base repos are not present, this is not an issue until you need certain features (normally when fault finding) like:

htop nload tcpdump

To install these you need to setup the base (and possibly EPEL) repositories, or when trying to use Yum Install you will get errors.

To get the base repositories added, you need to navigate to the following location (this is for CentOS, other distributions may differ).

/etc/yum.repos.d

If this folder is empty then you have no repositories set, you might see other repositories (like epel) but not the base ones.

NOTE: If there is a file called local.repo then you may need to rem out the lines in this file, or all external links will be ignored.

```
#[local-Server-centos]
#name=local-Server-centos
#baseurl=file:/mnt/MEDIA/repo/centos
#failovermethod=priority
#gpgcheck=0
#enabled=1
#[local-Server-epel]
#name=local-Server-epel
#baseurl=file:/mnt/MEDIA/repo/epel
#failovermethod=priority
#gpgcheck=0
#enabled=1
```

Create a new file called CentOS-Base.repo copy the following text in to it and save. Note: This is for CentOS 7 only.

If the mirrorlist= does not work for you, as a fall back you can try the marked out baseurl= line instead.

```
# CentOS-Base.repo
#
# The mirror system uses the connecting IP address of the client and the
# update status of each mirror to pick mirrors that are updated to and
# geographically close to the client. You should use this for CentOS updates
# unless you are manually picking other mirrors.
# If the mirrorlist= does not work for you, as a fall back you can try the
# remarked out baseurl= line instead.
#
#
[base]
name=CentOS-$releasever - Base
mirrorlist=http://mirrorlist.centos.org/?release=$releasever&arch=$basearch&repo=os&infra=$infra
#baseurl=http://mirror.centos.org/centos/$releasever/os/$basearch/
gpgcheck=1
gpgkey=file:///etc/pki/rpm-gpg/RPM-GPG-KEY-CentOS-7
#released updates
[updates]
```

Last update: 2023/11/01 how\_to\_set\_the\_centos-base.repo http://cameraangle.co.uk/doku.php?id=how\_to\_set\_the\_centos-base.repo&rev=1698882480 23:48

```
name=CentOS-$releasever - Updates
mirrorlist=http://mirrorlist.centos.org/?release=$releasever&arch=$basearch&repo=updates&infra=$infra
#baseurl=http://mirror.centos.org/centos/$releasever/updates/$basearch/
gpgcheck=1
gpgkey=file:///etc/pki/rpm-gpg/RPM-GPG-KEY-CentOS-7
#additional packages that may be useful
[extras]
name=CentOS-$releasever - Extras
mirrorlist=http://mirrorlist.centos.org/?release=$releasever&arch=$basearch&repo=extras&infra=$infra
#baseurl=http://mirror.centos.org/centos/$releasever/extras/$basearch/
gpgcheck=1
gpgkey=file:///etc/pki/rpm-gpg/RPM-GPG-KEY-CentOS-7
#additional packages that extend functionality of existing packages
[centosplus]
name=CentOS-$releasever - Plus
mirrorlist=http://mirrorlist.centos.org/?release=$releasever&arch=$basearch&repo=centosplus&infra=$infra
#baseurl=http://mirror.centos.org/centos/$releasever/centosplus/$basearch/
gpgcheck=1
enabled=0
gpgkey=file:///etc/pki/rpm-gpg/RPM-GPG-KEY-CentOS-7
```

To activate the repos you need to do run the following command:

Yum Update

You should now be able to install default repository tools like tcpdump

Below is an example output after doing this on a new unit.

```
===== How to set the CentOS-Base.repo ======
<color darkorange>Apr 2017</color>\\
<color darkorange>Updated Nov 2017</color>
\backslash \backslash
\backslash \backslash
- - - -
Because the minimal install of CentOS is generally what we use, the base repos are not present, this is
not an issue until you need certain features (normally when fault finding) like:
//
    htop
    nload
    tcpdump
\backslash \backslash
To install these you need to setup the base (and possibly EPEL) repositories, or when trying to use
<color #ed1c24>Yum Install</color> you will get errors.
\backslash \backslash
//
To get the base repositories added, you need to navigate to the following location (this is for CentOS,
other distributions may differ).
\boldsymbol{1}
//
    /etc/yum.repos.d
\left|\right|
If this folder is empty then you have no repositories set, you might see other repositories (like epel)
but not the base ones.
\boldsymbol{1}
\boldsymbol{1}
N<color #ed1c24>OTE:</color> If there is a file called <color #ed1c24>local.repo</color> then you may
need to rem out the lines in this file, or all external links will be ignored.
\backslash \backslash
//
```

```
2024/05/11 16:36
```

#[local-Server-centos]

<file>

3/4

#name=local-Server-centos #baseurl=file:/mnt/MEDIA/repo/centos #failovermethod=priority #gpgcheck=0 #enabled=1 #[local-Server-epel] #name=local-Server-epel #baseurl=file:/mnt/MEDIA/repo/epel #failovermethod=priority #gpgcheck=0 #enabled=1 Create a new file called CentOS-Base.repo copy the following text in to it and save. Note: This is for CentOS 7 only. If the mirrorlist= does not work for you, as a fall back you can try the marked out baseurl= line instead. # CentOS-Base.repo # The mirror system uses the connecting IP address of the client and the # update status of each mirror to pick mirrors that are updated to and # geographically close to the client. You should use this for CentOS updates # unless you are manually picking other mirrors. # If the mirrorlist= does not work for you, as a fall back you can try the # remarked out baseurl= line instead. # # [base] name=CentOS-\$releasever - Base mirrorlist=http://mirrorlist.centos.org/?release=\$releasever&arch=\$basearch&repo=os&infra=\$infra #baseurl=http://mirror.centos.org/centos/\$releasever/os/\$basearch/ apacheck=1 gpgkey=file:///etc/pki/rpm-gpg/RPM-GPG-KEY-CentOS-7 #released updates [updates] name=CentOS-\$releasever - Updates mirrorlist=http://mirrorlist.centos.org/?release=\$releasever&arch=\$basearch&repo=updates&infra=\$infra #baseurl=http://mirror.centos.org/centos/\$releasever/updates/\$basearch/ gpgcheck=1 gpgkey=file:///etc/pki/rpm-gpg/RPM-GPG-KEY-CentOS-7 #additional packages that may be useful [extras] name=CentOS-\$releasever - Extras mirrorlist=http://mirrorlist.centos.org/?release=\$releasever&arch=\$basearch&repo=extras&infra=\$infra #baseurl=http://mirror.centos.org/centos/\$releasever/extras/\$basearch/ gpgcheck=1 gpgkey=file:///etc/pki/rpm-gpg/RPM-GPG-KEY-CentOS-7 #additional packages that extend functionality of existing packages [centosplus] name=CentOS-\$releasever - Plus mirrorlist=http://mirrorlist.centos.org/?release=\$releasever&arch=\$basearch&repo=centosplus&infra=\$infra #baseurl=http://mirror.centos.org/centos/\$releasever/centosplus/\$basearch/ gpgcheck=1 enabled=0 gpgkey=file:///etc/pki/rpm-gpg/RPM-GPG-KEY-CentOS-7

To activate the repos you need to do run the following command:

Yum Update

You should now be able to install default repository tools like tcpdump

Below is an example output after doing this on a new unit.

From: http://cameraangle.co.uk/ - WalkerWiki - wiki.alanwalker.uk

Permanent link: http://cameraangle.co.uk/doku.php?id=how\_to\_set\_the\_centos-base.repo&rev=1698882480

Last update: 2023/11/01 23:48

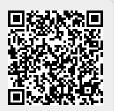